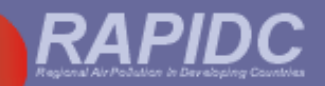

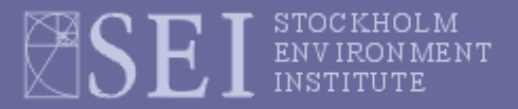

## **Malé Declaration 3rd emissions inventory workshop AIT, Bangkok, 28th – 29th February 2007**

# **Session 4 – Major changes made to Malé Workbook since last workshop**

**Harry Vallack,** 

**Stockholm Environment Institute (SEI)**

**University of York, UK**

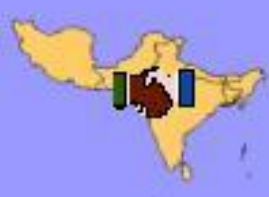

Male Declaration on Control and Prevention of Air Pollution and Its Likely Transboundary Effects for South Asia

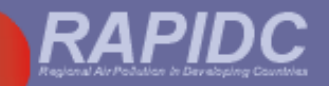

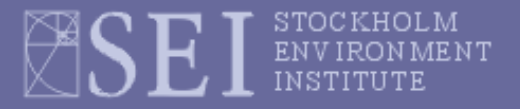

# **Updates/corrections to APINA workbook:**

- **Added cautions re** *'cut and paste'* **and** *'enable macros'* **notes at bottom of Main Menu**
- **Updated FAOSTAT database website links**
- **Sheet 2.2: added note on conversion factors to be used for fertilizer** *production* **if 'as N' production data were used (e.g. from FAOSTAT)**
- **Sheet 9 (Summary sheet): Cell F36 should be ='1.4.2'!AC50/1000 (not Y50/1000)**

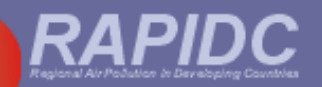

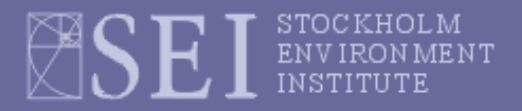

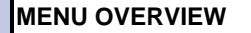

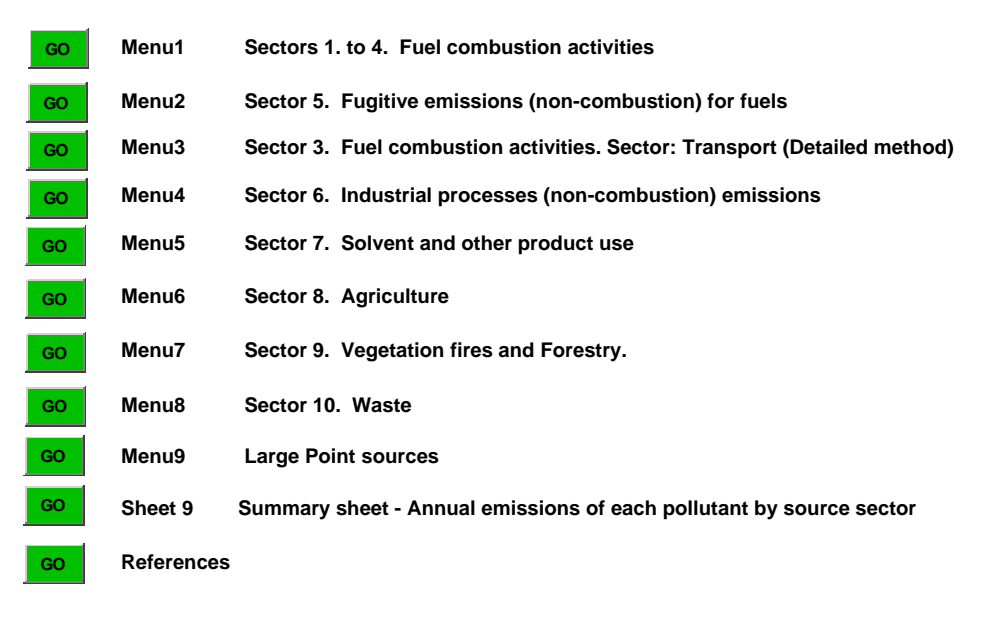

CAUTION: If you enter data into the wrong cell(s), do not use 'cut and paste' within the worksheets to shift data into correct cells as you will destroy the cell references for the linked green calculation cells.

So if you enter data into the wrong cell(s), you may 'copy and paste' into the correct cell(s) and then go back and delete the wrong data entries, or simply type data into the correct cells and then delete the wrong data entries.

If the green 'GO' buttons do not work, it means your security level is set too high. Click on Tools, Macro, Security and select 'Medium' as level of security.

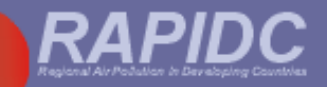

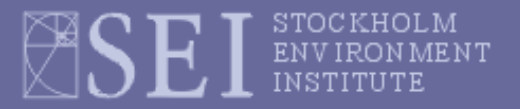

## **Updates/corrections to APINA workbook:**

- **Added cautions re** *'cut and paste'* **and** *'enable macros'* **notes at bottom of Main Menu**
- **Updated FAOSTAT database website links**
- **Sheet 2.2: added note on conversion factors to be used for fertilizer** *production* **if 'as N' production data were used (e.g. from FAOSTAT)**
- **Sheet 9 (Summary sheet): Cell F36 should be ='1.4.2'!AC50/1000 (not Y50/1000)**

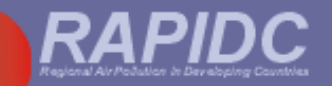

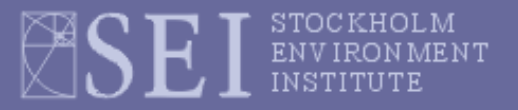

## **Updates/corrections to APINA workbook:**

- **Added cautions re** *'cut and paste'* **and** *'enable macros'* **notes at bottom of Main Menu**
- **Updated FAOSTAT database website links**
- **Sheet 2.2: added note on conversion factors to be used for fertilizer** *production* **if 'as N' production data were used (e.g. from FAOSTAT)**
- **Sheet 9 (Summary sheet): Cell F36 should be ='1.4.2'!AC50/1000 (not Y50/1000)**

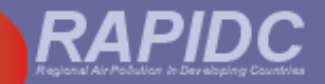

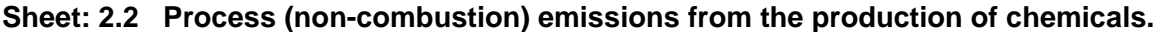

**Sector: Industrial processes** *BACK TO MENU*

**Sub-sector: Chemical industry (ISIC<sup>1</sup> Division 24)**

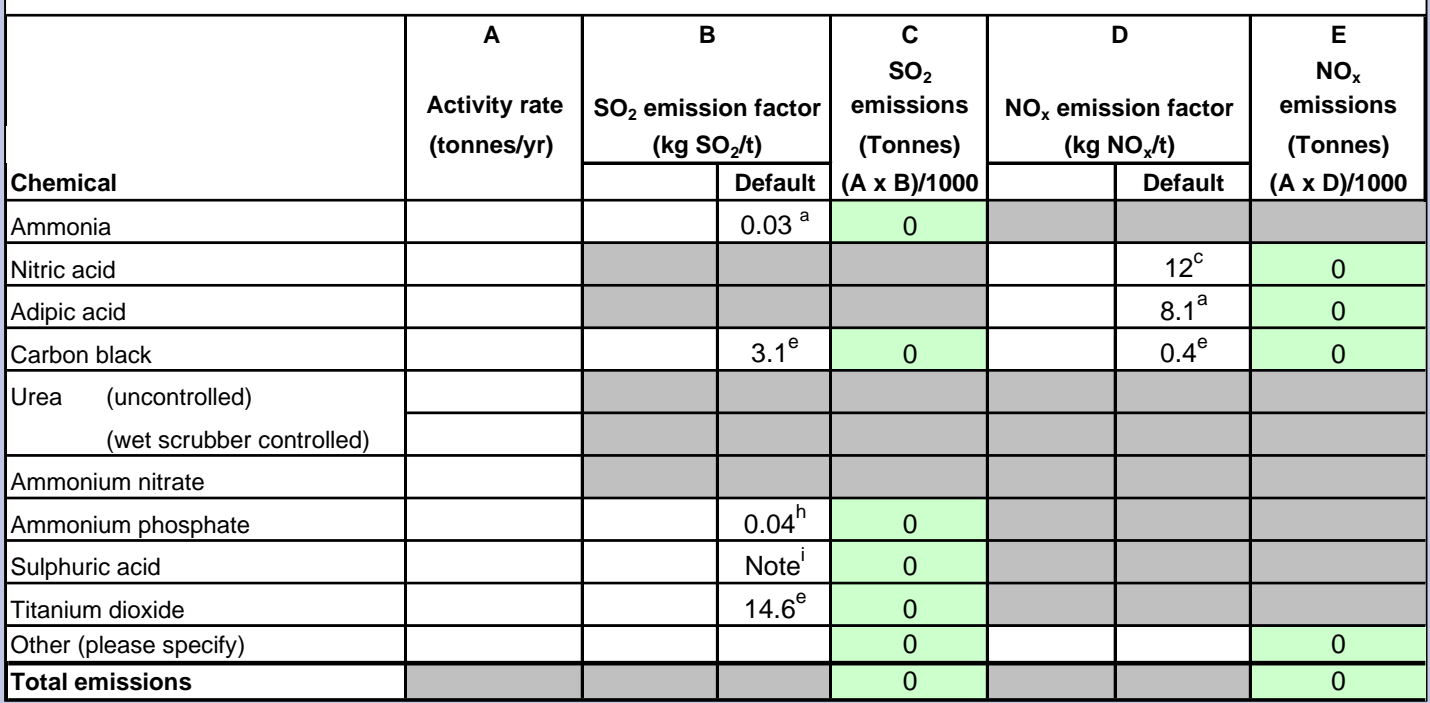

*FAOSTAT* (http://faostat.fao.org/site/422/default.aspx):- **Select 'production-tonnes' in the subject box on this FAOSTAT webpage**. Then, in the commodity box, select the fertilizer type (Ammonia, Ammonium nitrate, Ammonium phosphate (N), Urea) **. These "as nutrient N" values must then be converted into actual tonnes total product by multiplying by: 1.214 (for ammonia), 5.714 (ammonium nitrate), 3.550 (ammonium phosphate), 2.145 (for urea).**

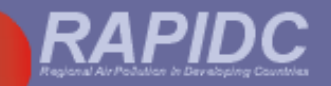

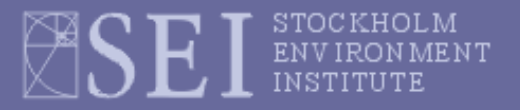

# **Updates/corrections to APINA workbook:**

- **Added cautions re** *'cut and paste'* **and** *'enable macros'* **notes at bottom of Main Menu**
- **Updated FAOSTAT database website links**
- **Sheet 2.2: added note on conversion factors to be used for fertilizer** *production* **if 'as N' production data were used (e.g. from FAOSTAT)**
- 

 **Sheet 9 (Summary sheet): Cell F36 should be ='1.4.2'!AC50/1000 (not ='1.4.2'! Y50/1000)**

## **Malé Emissions Inventory Workbook Template - Version 2.4**

**Prepared by: Country:** UNEP RRC-AP and SACEP **Date Last Modified:** 17/01/2008 **Province:** 17/01/2008 Stockholm Environment Institute at York (SEI-Y),

### **Sheet 9 Summary sheet - Annual emissions of each pollutant by source sector**

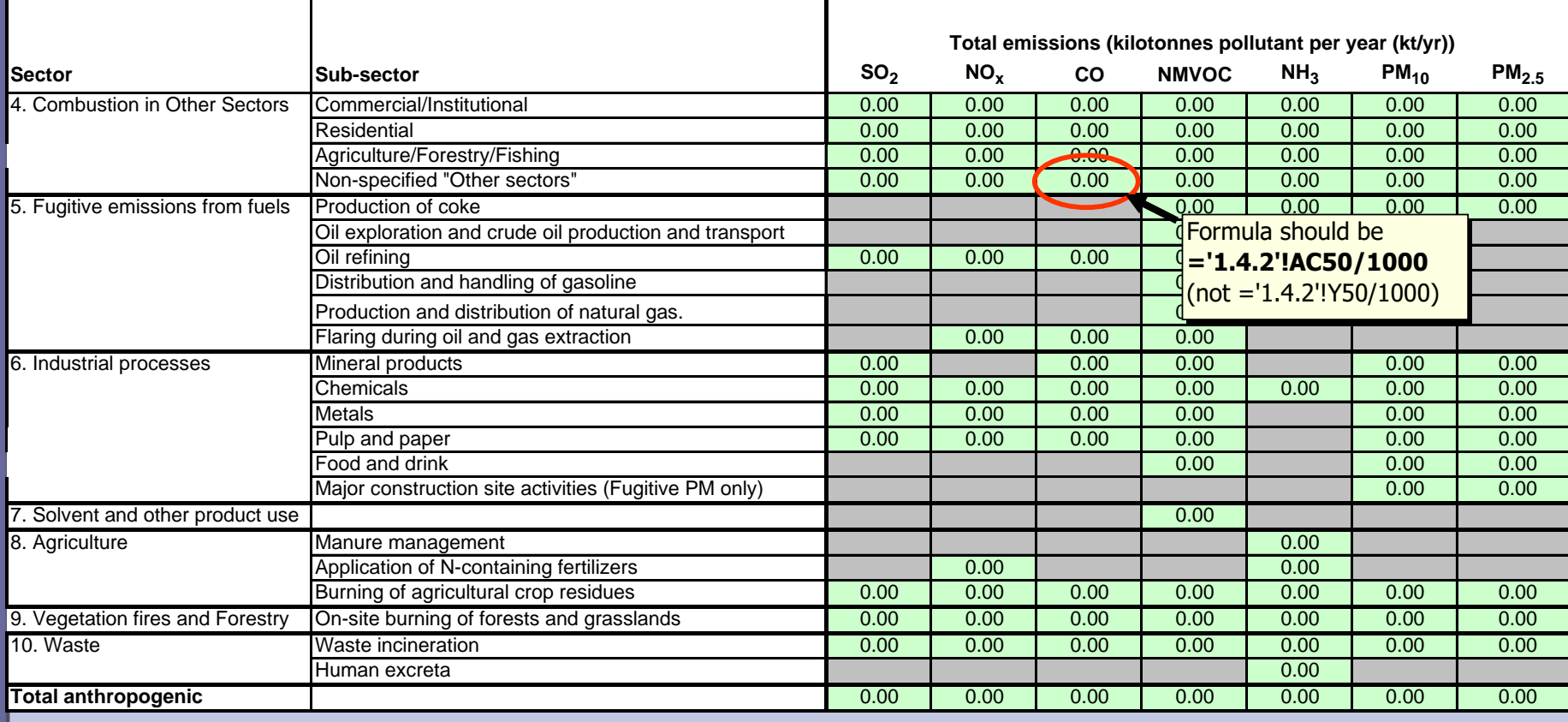

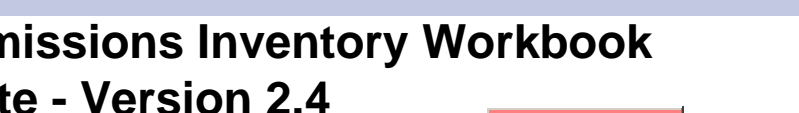

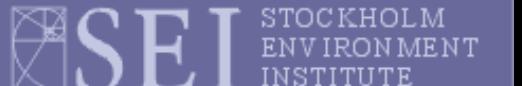

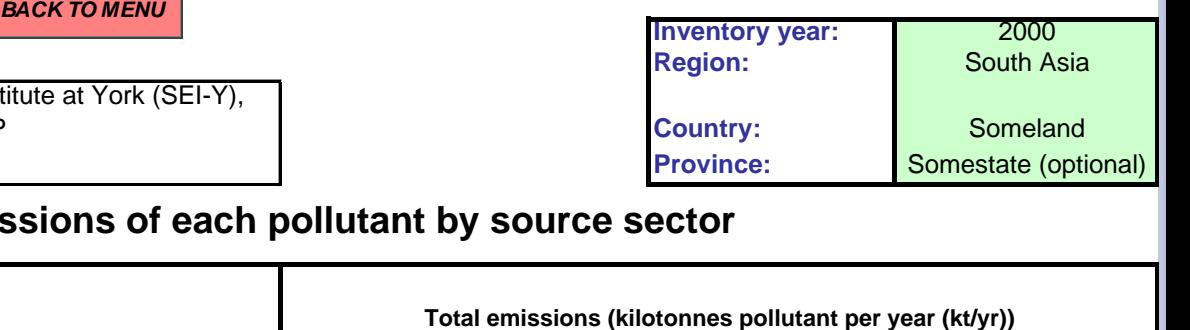

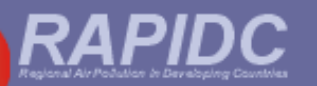

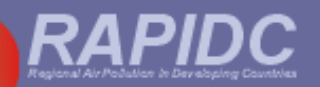

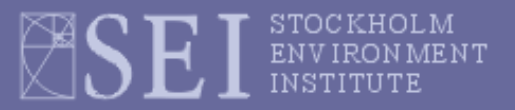

**Sheets 1.6.1 and 1.6.4:** 

**Added PM<sup>10</sup> EFs for natural gas for industrial, commercial and domestic combustion**

**Default PM<sup>10</sup> and PM2.5 emission factors now offered for gasoline and diesel used in road transport and diesel use in trains and navigation;**

- **Formula for converting natural gas activity data from Nm3 into TJ (as required by workbook) now added in Sheet 1.8.5**
- **Updated PM emission factors for aviation (Sheets 1.9.1 and 1.9.2)**

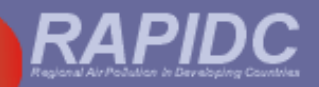

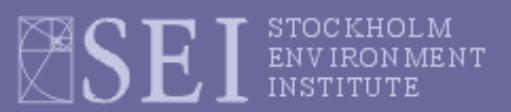

### **Sheet: 1.6.1 Particulate matter (PM10) combustion emission factors (kg/tonne fuel)**

Sector: Energy - Fuel combustion a **BACK TO MENU** 

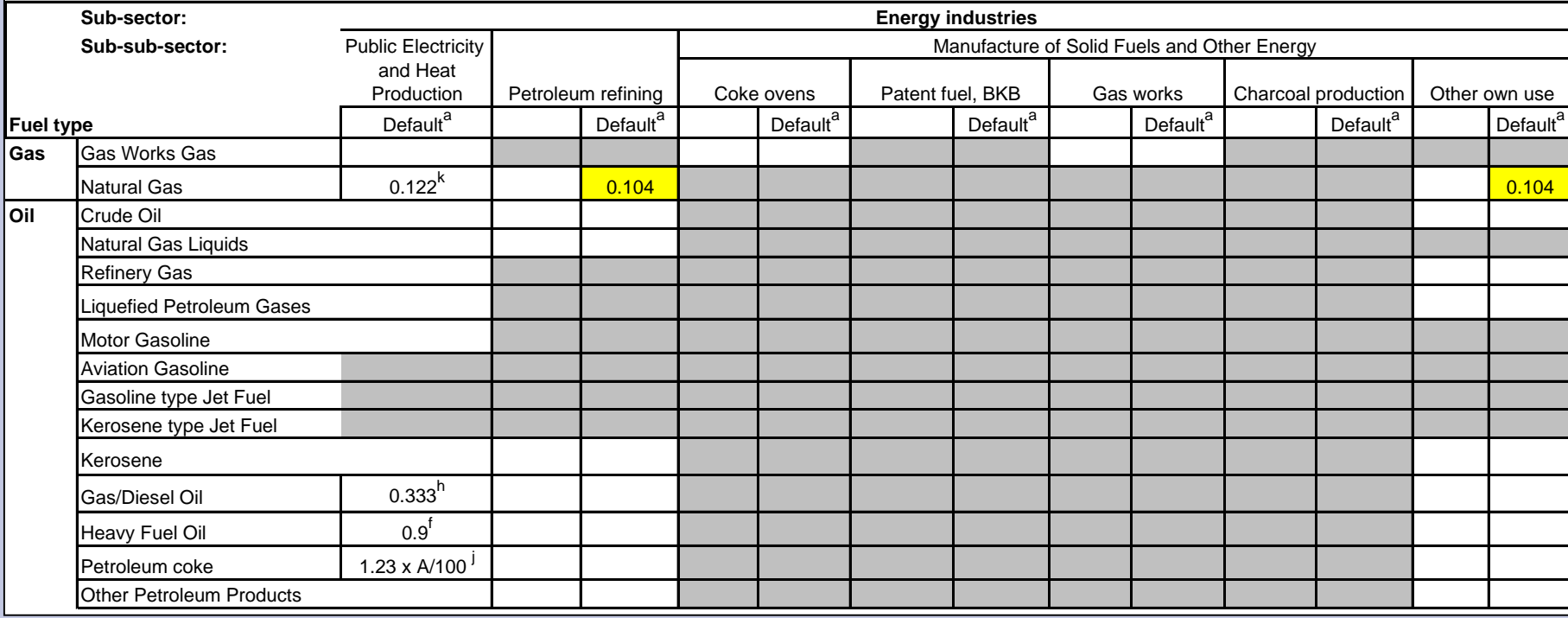

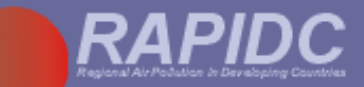

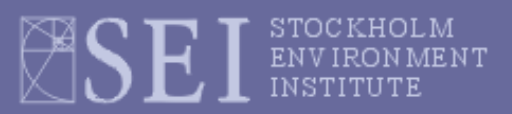

#### **Sheet: 1.6.1 Particulate matter (PM10) combustion emission factors (kg/tonne fuel)**

Sector: Energy - Fuel combustion a **BACK TO MENU** 

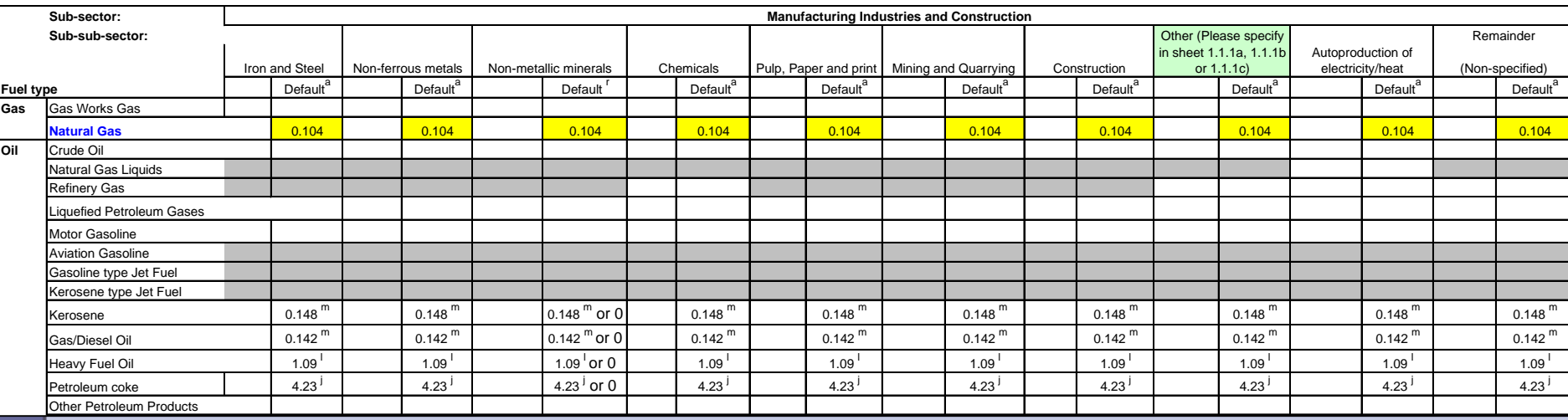

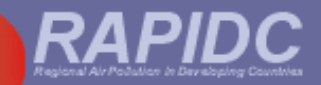

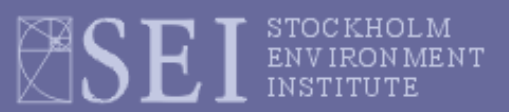

**Sheet: 1.6.1 Particulate matter (PM10) combustion emission factors (kg/tonne fuel)**

Sector: Energy - Fuel combustion a **BACK TO MENU** 

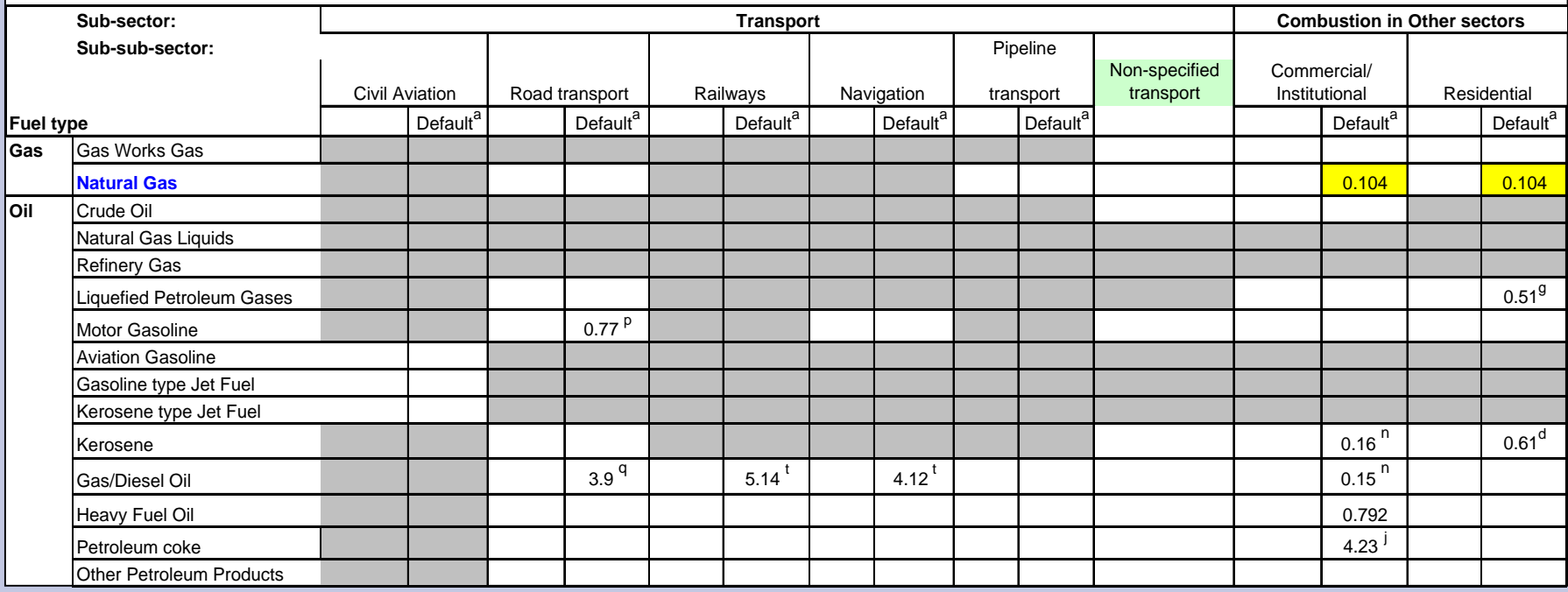

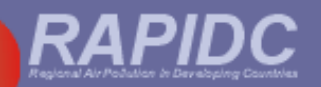

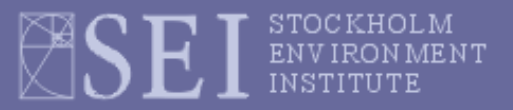

## **Sheets 1.6.1 and 1.6.4:**

**Added PM<sup>10</sup> EFs for natural gas for industrial, commercial and domestic combustion**

**Default PM<sup>10</sup> and PM2.5 emission factors now offered for gasoline and diesel used in road transport and diesel use in trains and navigation;**

- **Formula for converting natural gas activity data from Nm3 into TJ (as required by workbook) now added in Sheet 1.8.5**
- **Updated PM emission factors for aviation (Sheets 1.9.1 and 1.9.2)**

### Sheet: 1.6.1 Particulate matter (PM<sub>10</sub>) combustion emission factors (kg/tonne fuel)

**Sector: Energy - Fuel combustion activities**

*BACK TO MENU*

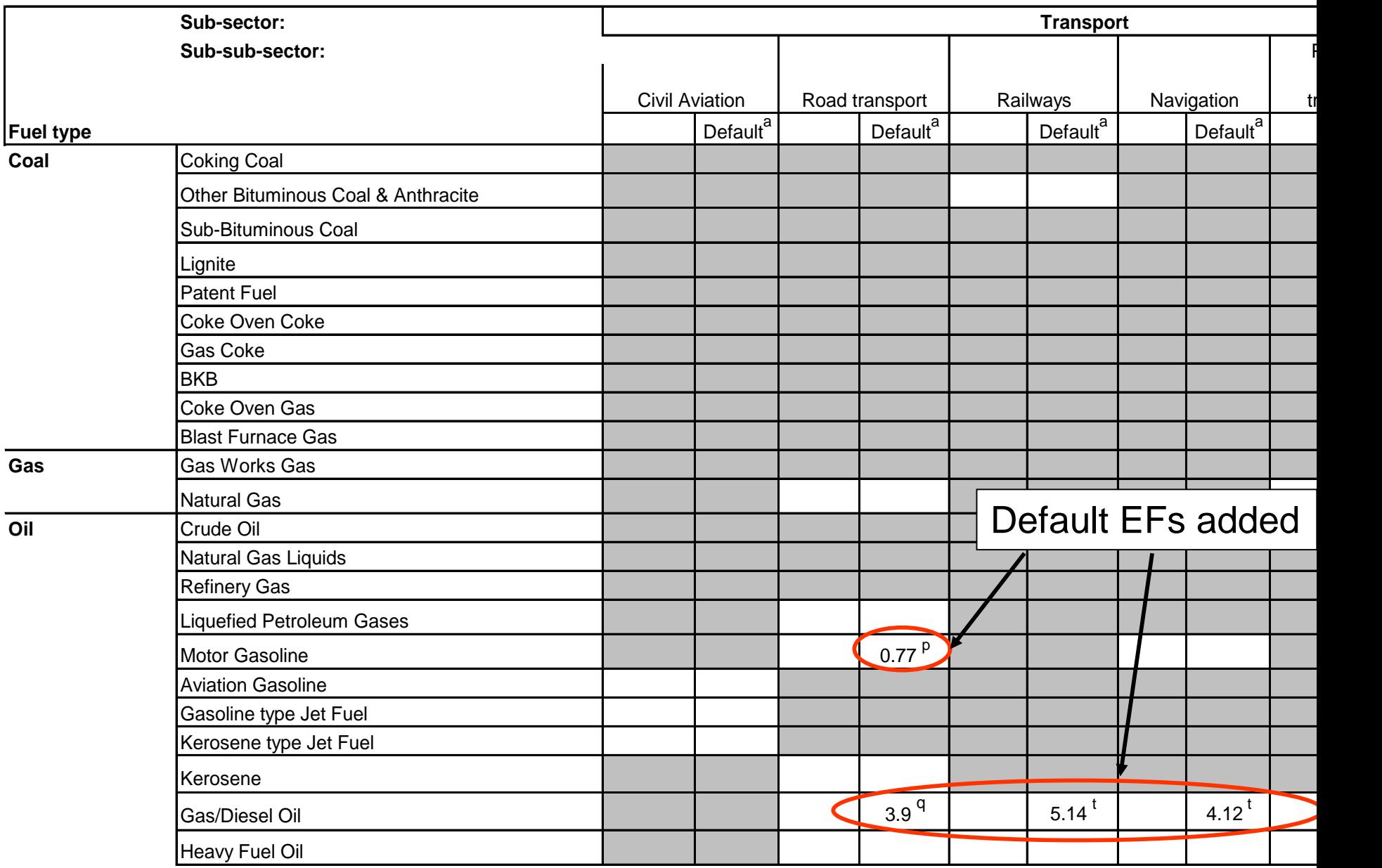

**Sheet: 1.6.4 Particulate matter (PM2.5) combustion emission factors (kg/tonne fuel).**

**Sector: Energy - Fuel combustion activities**

*BACK TO MENU*

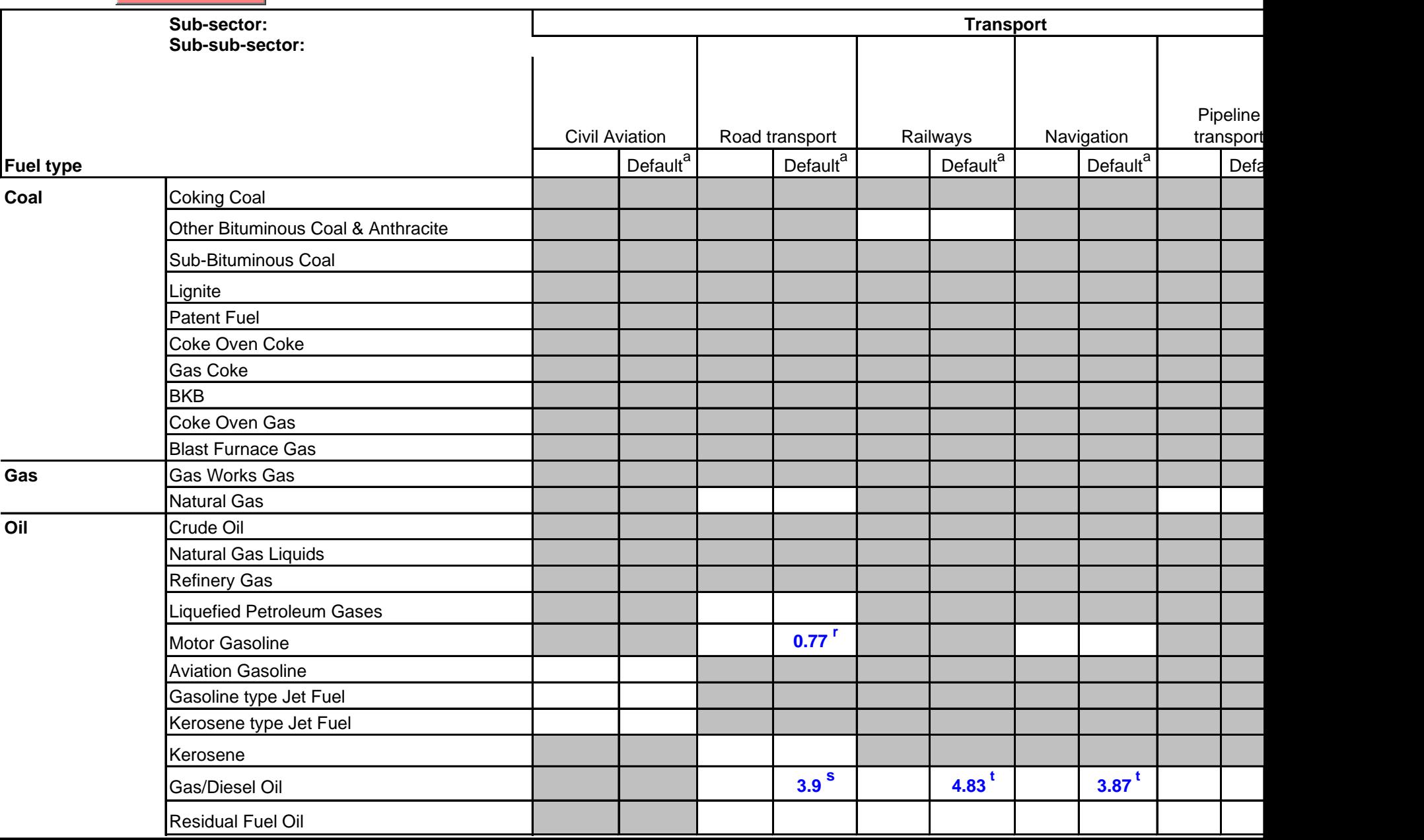

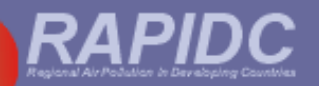

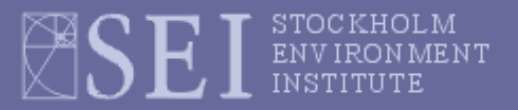

**Sheets 1.6.1 and 1.6.4:** 

**Added PM<sup>10</sup> EFs for natural gas for industrial, commercial and domestic combustion**

**Default PM<sup>10</sup> and PM2.5 emission factors now offered for gasoline and diesel used in road transport and diesel use in trains and navigation;**

- **Formula for converting natural gas activity data from Nm3 into TJ (as required by workbook) now added in Sheet 1.8.5**
- **Updated PM<sup>10</sup> and PM2.5 emission factors for aviation (Sheets 1.9.1 and 1.9.2)**

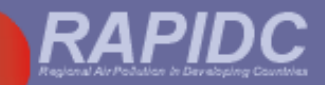

### **Sheet: 1.8.5 Fugitive (non-combustion) emissions of NMVOC from production and distribution of natural gas.**

**Sector: Fugitive emissions from fuels**

**Sub-sector: Oil and Natural gas**

**Sub-sub-sector: Natural gas**

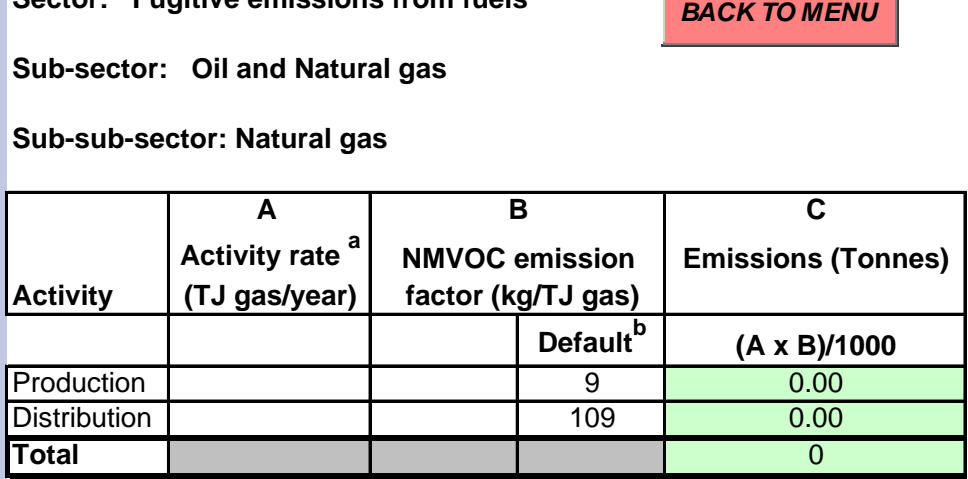

a If activity data are in Nm3 gas, use conversion rate of 1000 Nm3 natural gas = 0.03911 TJ

**If activity data are in Nm<sup>3</sup> gas, use conversion rate of 1000 Nm<sup>3</sup> natural gas = 0.03911 TJ**

**[Where N means 'Normal' temperature and pressure]**

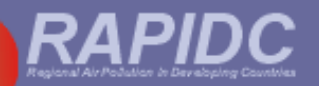

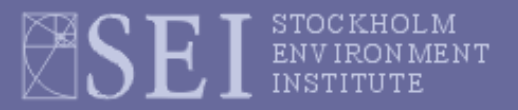

**Sheets 1.6.1 and 1.6.4:** 

**Added PM<sup>10</sup> EFs for natural gas for industrial, commercial and domestic combustion**

**Default PM<sup>10</sup> and PM2.5 emission factors now offered for gasoline and diesel used in road transport and diesel use in trains and navigation;**

- **Formula for converting natural gas activity data from Nm3 into TJ (as required by workbook) now added in Sheet 1.8.5**
- **Updated PM<sup>10</sup> and PM2.5 emission factors for aviation (Sheets 1.9.1 and 1.9.2)**

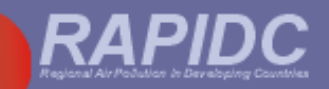

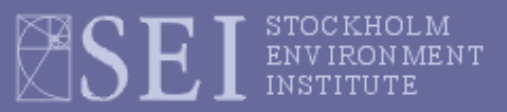

### **Sheet 1.9.1 Emissions for LTO<sup>a</sup>and cruise activities of domestic aircraft.**

**Sector: Transport (Detailed method)** 

**Sub-sector: Civil aviation (Domestic)**

*BACK TO MENU*

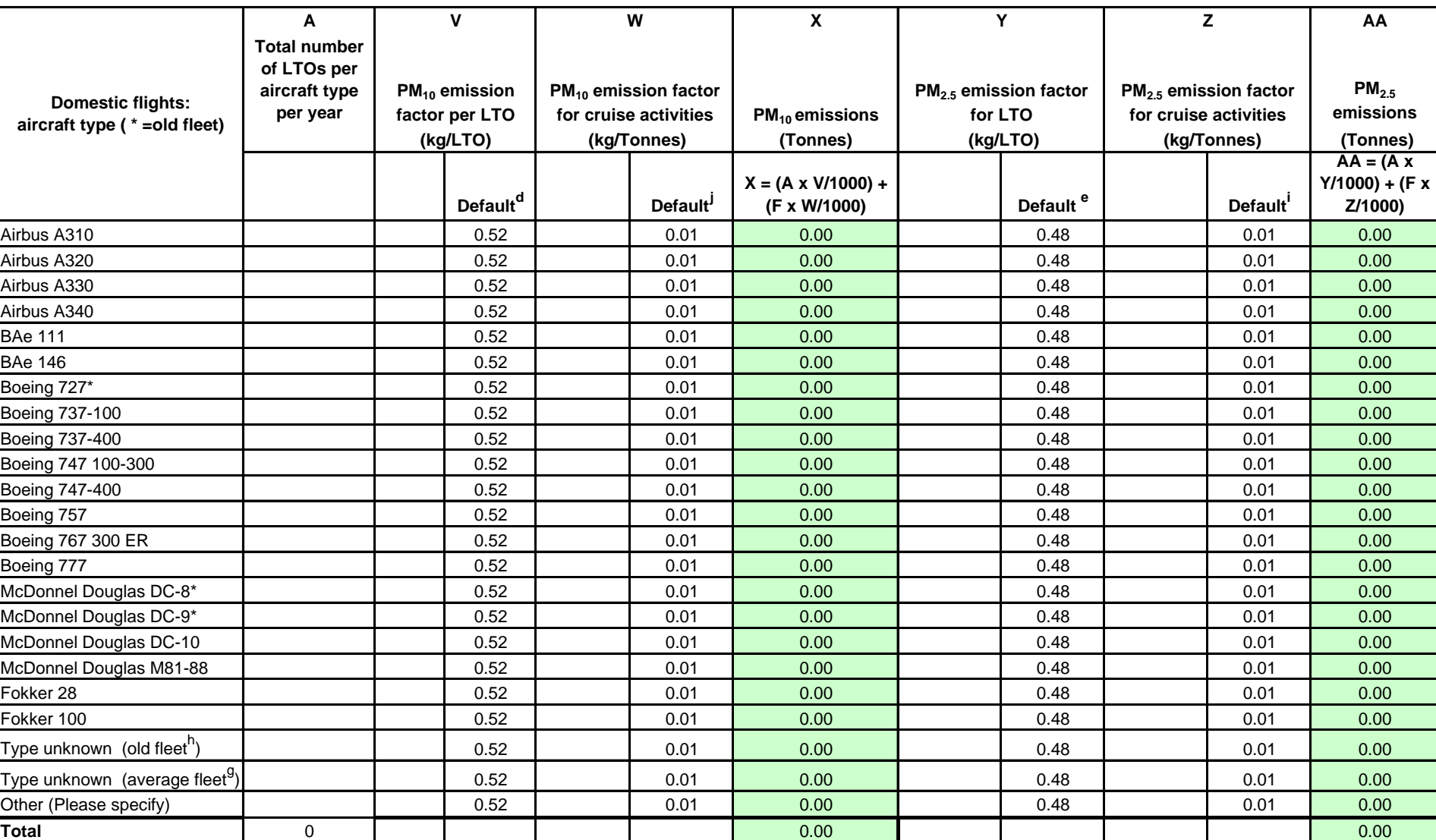

**Old version**

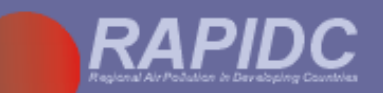

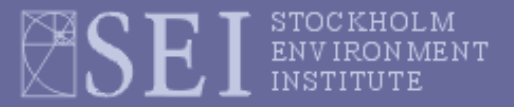

### **Sheet 1.9.1 Emissions for LTO<sup>a</sup>and cruise activities of domestic aircraft.**

**Sector: Transport (Detailed method)** 

**Sub-sector: Civil aviation (Domestic)**

*BACK TO MENU*

#### **A X AA Total number of LTOs per aircraft type**  per year | factor per LTO | for cruise activities | PM<sub>10</sub> emissions **PM2.5 emissions (Tonnes) (Tonnes) (kg/Tonnes) Default<sup>d</sup> Default<sup>d</sup> X = (A x V/1000) + (F x W/1000) Default <sup>e</sup> Default<sup>e</sup> AA = (A x Y/1000) + (F x Z/1000)** Airbus A310 0.14 0.2 0.00 0.14 0.2 0.00 Airbus A320 0.09 0.2 0.00 0.09 0.2 0.00 Airbus A330 0.19 0.2 0.00 0.19 0.2 0.00 Airbus A340 0.21 0.2 0.00 0.21 0.2 0.00 BAe 111 0.17 0.2 0.00 0.17 0.2 0.00 BAe 146 0.08 0.2 0.00 0.08 0.2 0.00 Boeing 727\* 0.22 0.2 0.00 0.22 0.2 0.00 Boeing 737-100 0.1 0.2 0.00 0.1 0.2 0.00 Boeing 737-400 0.07 0.2 0.00 0.07 0.2 0.00 Boeing 747 100-300 **c** and the contract of the contract of the contract of the contract of the contract of the contract of the contract of the contract of the contract of the contract of the contract of the contract of the Boeing 747-400 0.32 0.2 0.00 0.32 0.2 0.00 Boeing 757 0.13 0.2 0.00 0.13 0.2 <mark> 0.00</mark> Boeing 767 300 ER 0.15 0.2 0.00 0.15 0.00 0.00 Boeing 777 0.2 0.2 0.00 0.2 0.2 0.00 McDonnel Douglas DC-8\* | | | 0.16 | | 0.2 | 0.00 | | 0.16 | | 0.2 | 0.00 McDonnel Douglas DC-9\* Network No.16 | 0.16 | 0.16 | 0.2 | 0.00 0.00 | 0.16 | 0.16 | 0.2 | 0.00 McDonnel Douglas DC-10 0.32 0.2 0.00 0.32 0.2 0.00 McDonnel Douglas M81-88 0.12 0.2 0.00 0.12 0.00 0.00 Fokker 28 0.15 0.2 0.00 0.15 0.2 0.00 Fokker 100 0.14 0.2 0.00 0.14 0.2 <mark> 0.00</mark> Type unknown (old fleet<sup>h</sup>) ) | | | 0.1 | 0.2 | 0.00 | 0.1 | 0.2 | 0.00 Type unknown (average fleet<sup>g</sup>) ) 0.07 0.2 0.00 0.07 0.2 0.00 Other (Please specify) 0.2 0.00 0.2 0.00 **Total** 0 0.00 0.00 **Domestic flights: aircraft type ( \* =old fleet) (kg/LTO) PM10 emission factor (kg/Tonnes) (kg/LTO) Z PM2.5 emission factor for cruise activities PM2.5 emission factor for LTO V W Y PM10 emission factor per LTO**

**New version**

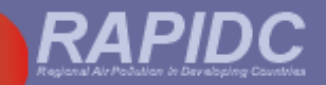

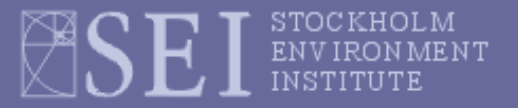

- **The new workbook now automatically generates graphs of emissions by pollutant and by major source category**
- **These can be used in your inventory reports**

**(Use** *Copy* **from workbook then transfer to Word document using** *Edit/Paste-special/Picture (Enhanced Metafile***)**

 **A stand alone version of the graph-generating part of workbook is also available – just** *copy* **emissions data from your summary table and** *paste special (values)* **into the input table.**

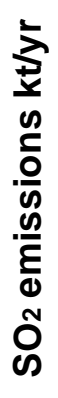

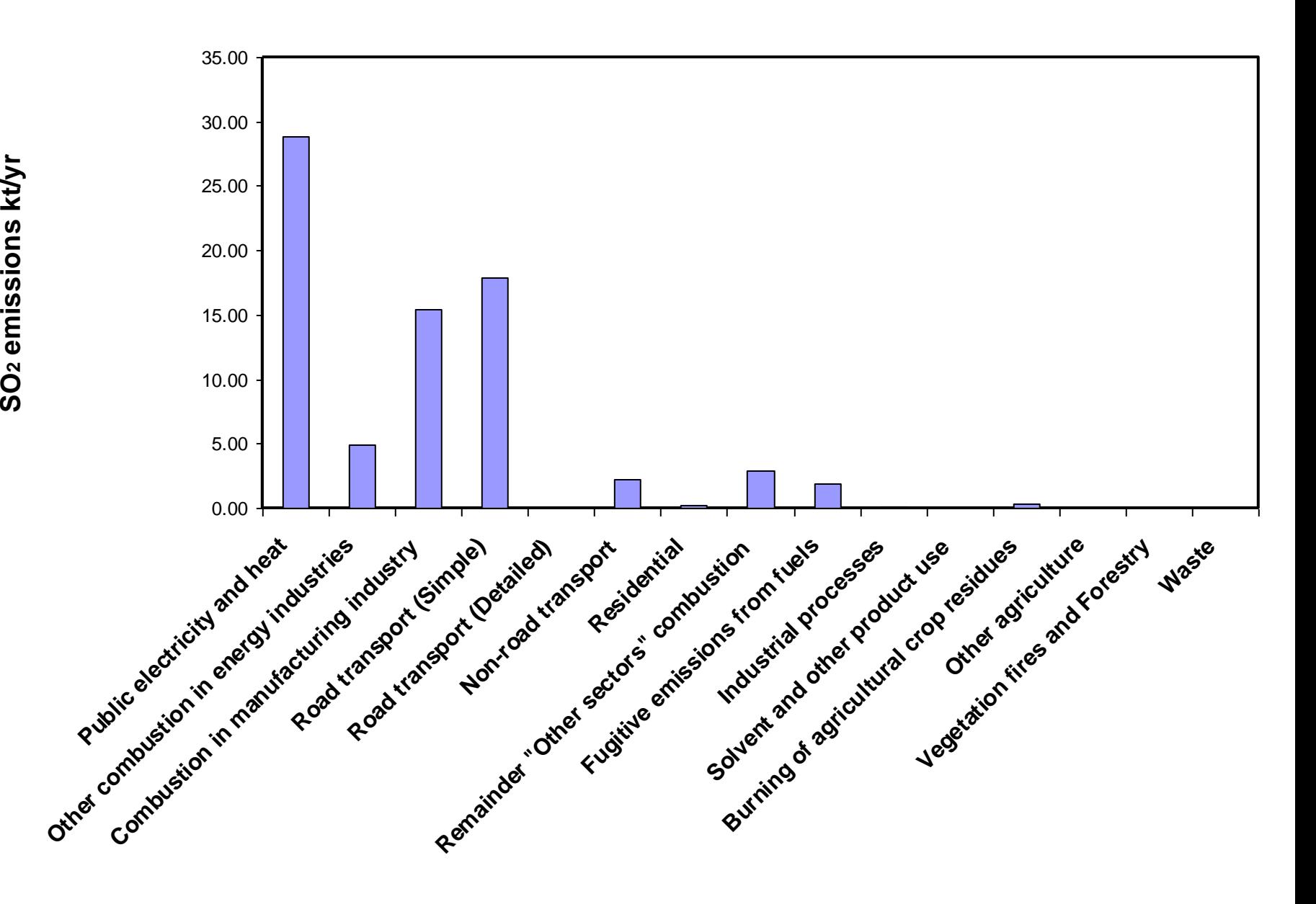

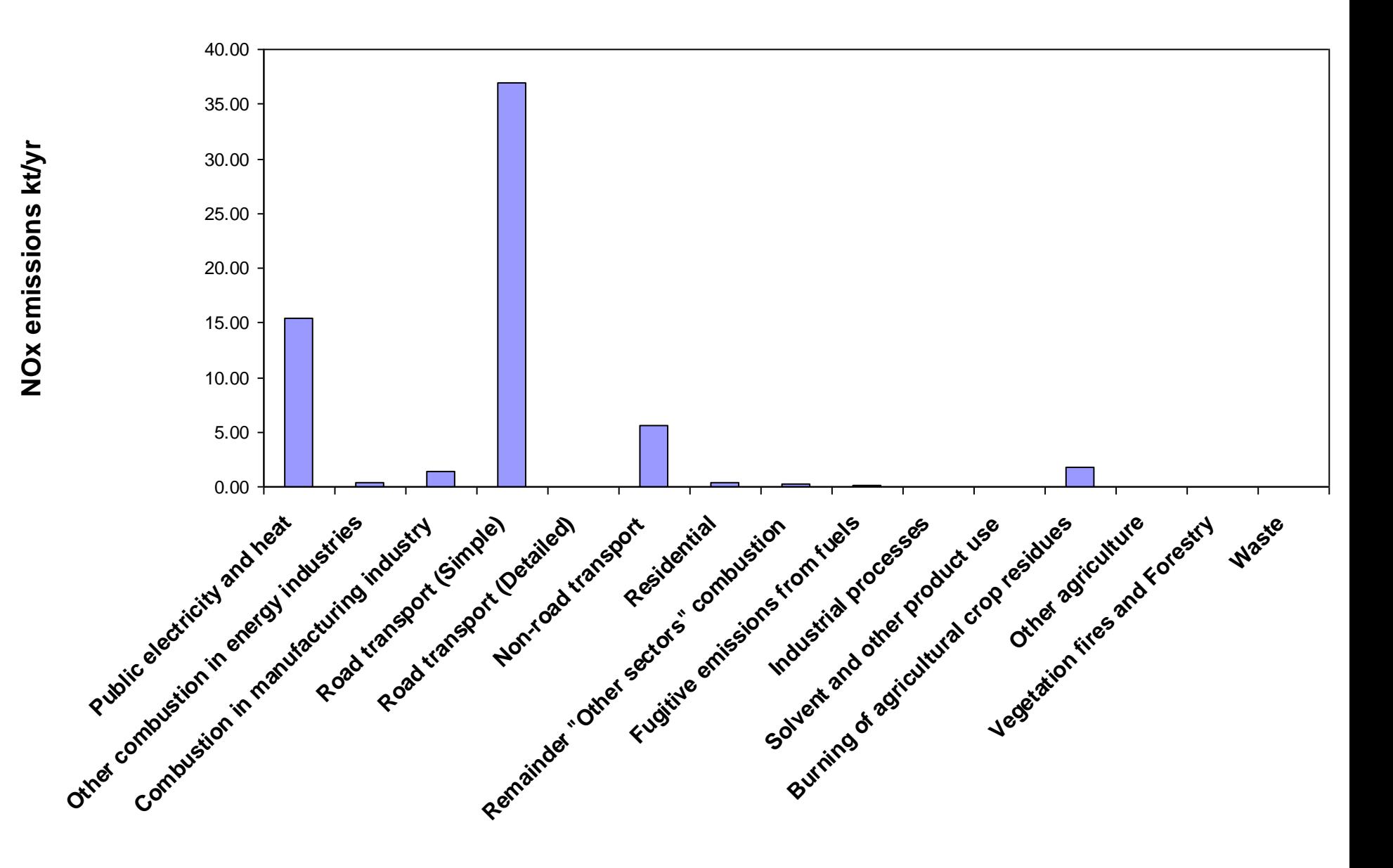

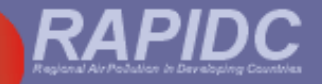

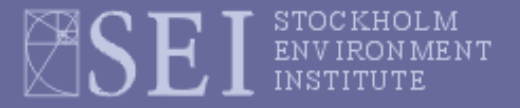

## **Action points**

- **The new PM emission factors should now be entered into your existing workbook to improve your 2000 inventory** *(copy and paste from the new version 2.4 of Malé Inventory workbook)*
- **When your inventory is updated - transfer your summary data into the stand-alone 'graph' workbook** *(and give a copy to Pwint to put into the IIAS)*
- **You should use the new version (2.4) of the Malé Inventory Workbook for any future inventories** *(e.g. for 2005)*